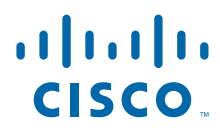

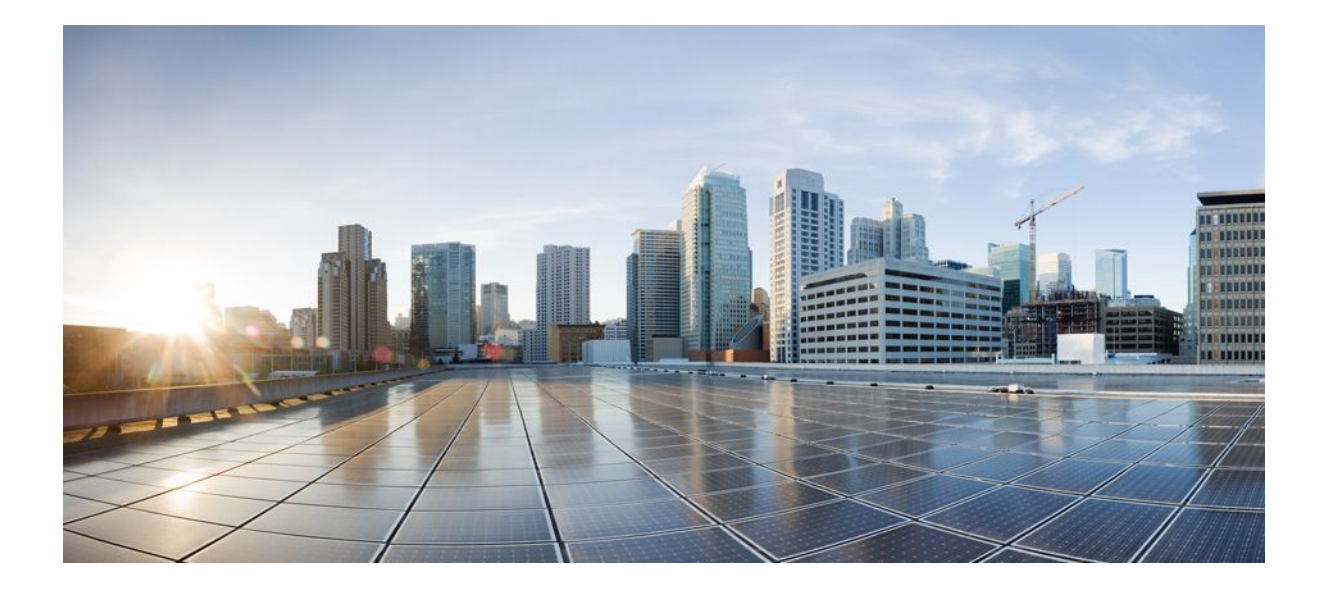

## **QoS Modular QoS Command-Line Interface Configuration Guide Cisco IOS Release 12.2SR**

### **Americas Headquarters**

Cisco Systems, Inc. 170 West Tasman Drive San Jose, CA 95134-1706 USA http://www.cisco.com Tel: 408 526-4000 800 553-NETS (6387) Fax: 408 527-0883

THE SPECIFICATIONS AND INFORMATION REGARDING THE PRODUCTS IN THIS MANUAL ARE SUBJECT TO CHANGE WITHOUT NOTICE. ALL STATEMENTS, INFORMATION, AND RECOMMENDATIONS IN THIS MANUAL ARE BELIEVED TO BE ACCURATE BUT ARE PRESENTED WITHOUT WARRANTY OF ANY KIND, EXPRESS OR IMPLIED. USERS MUST TAKE FULL RESPONSIBILITY FOR THEIR APPLICATION OF ANY PRODUCTS.

THE SOFTWARE LICENSE AND LIMITED WARRANTY FOR THE ACCOMPANYING PRODUCT ARE SET FORTH IN THE INFORMATION PACKET THAT SHIPPED WITH THE PRODUCT AND ARE INCORPORATED HEREIN BY THIS REFERENCE. IF YOU ARE UNABLE TO LOCATE THE SOFTWARE LICENSE OR LIMITED WARRANTY, CONTACT YOUR CISCO REPRESENTATIVE FOR A COPY.

The Cisco implementation of TCP header compression is an adaptation of a program developed by the University of California, Berkeley (UCB) as part of UCB's public domain version of the UNIX operating system. All rights reserved. Copyright © 1981, Regents of the University of California.

NOTWITHSTANDING ANY OTHER WARRANTY HEREIN, ALL DOCUMENT FILES AND SOFTWARE OF THESE SUPPLIERS ARE PROVIDED "AS IS" WITH ALL FAULTS. CISCO AND THE ABOVE-NAMED SUPPLIERS DISCLAIM ALL WARRANTIES, EXPRESSED OR IMPLIED, INCLUDING, WITHOUT LIMITATION, THOSE OF MERCHANTABILITY, FITNESS FOR A PARTICULAR PURPOSE AND NONINFRINGEMENT OR ARISING FROM A COURSE OF DEALING, USAGE, OR TRADE PRACTICE.

IN NO EVENT SHALL CISCO OR ITS SUPPLIERS BE LIABLE FOR ANY INDIRECT, SPECIAL, CONSEQUENTIAL, OR INCIDENTAL DAMAGES, INCLUDING, WITHOUT LIMITATION, LOST PROFITS OR LOSS OR DAMAGE TO DATA ARISING OUT OF THE USE OR INABILITY TO USE THIS MANUAL, EVEN IF CISCO OR ITS SUPPLIERS HAVE BEEN ADVISED OF THE POSSIBILITY OF SUCH DAMAGES.

Cisco and the Cisco logo are trademarks or registered trademarks of Cisco and/or its affiliates in the U.S. and other countries. To view a list of Cisco trademarks, go to this URL: [www.cisco.com/go/trademarks](http://www.cisco.com/go/trademarks). Third-party trademarks mentioned are the property of their respective owners. The use of the word partner does not imply a partnership relationship between Cisco and any other company. (1110R)

Any Internet Protocol (IP) addresses and phone numbers used in this document are not intended to be actual addresses and phone numbers. Any examples, command display output, network topology diagrams, and other figures included in the document are shown for illustrative purposes only. Any use of actual IP addresses or phone numbers in illustrative content is unintentional and coincidental.

© 2011 Cisco Systems, Inc. All rights reserved.

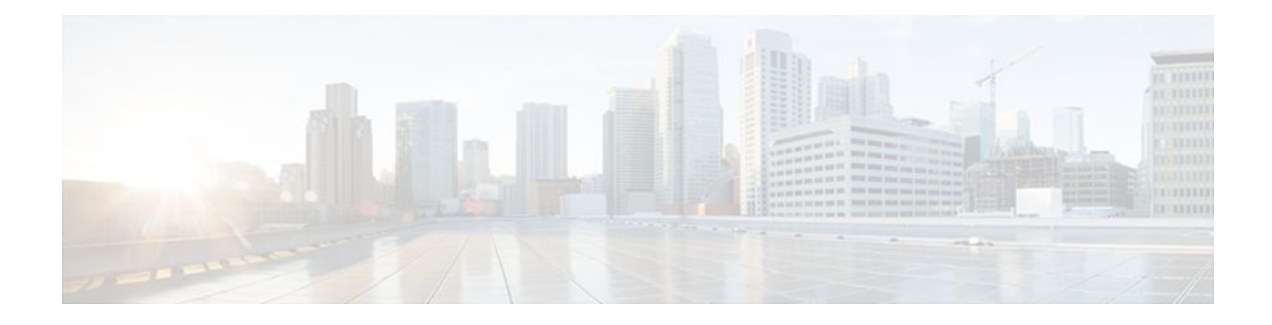

### **C O N T E N T S**

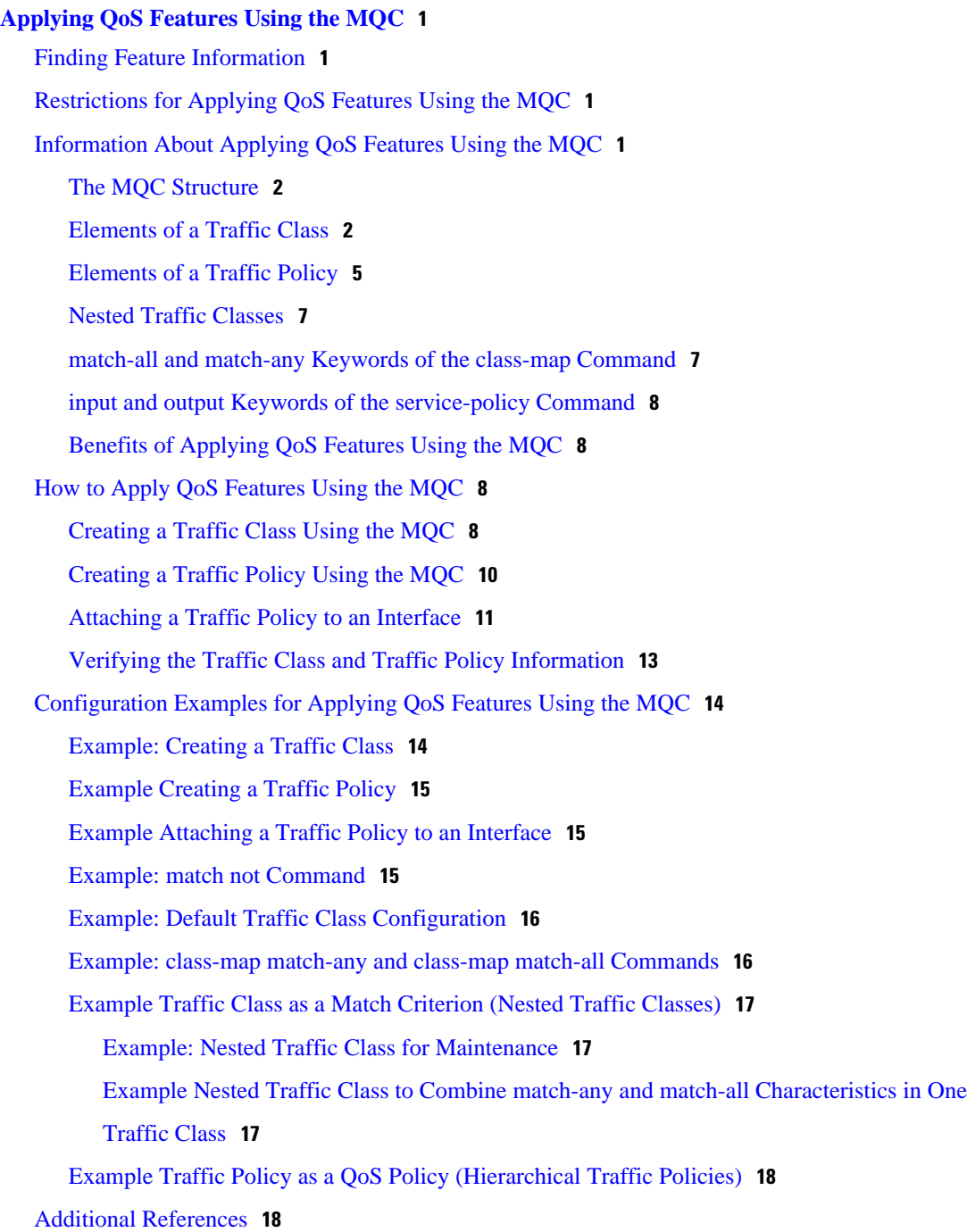

[Feature Information Applying QoS Features Using the MQC](#page-23-0) **20**

 $\overline{\phantom{a}}$ 

<span id="page-4-0"></span>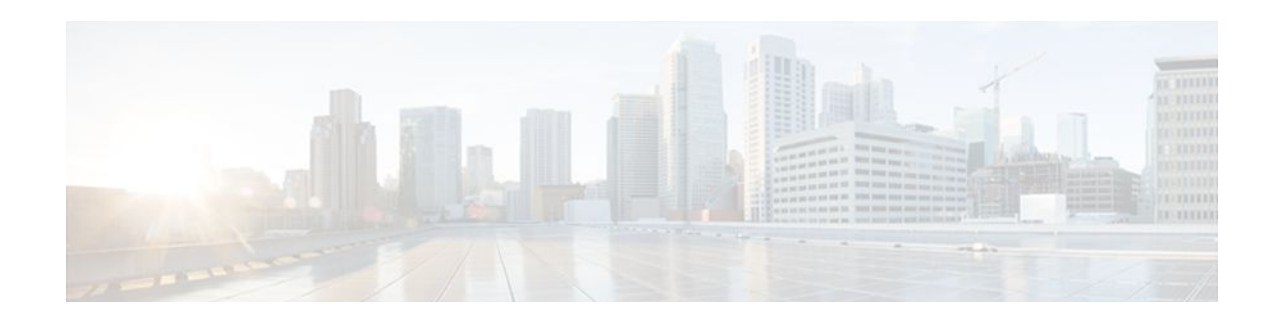

# **Applying QoS Features Using the MQC**

This module contains the concepts about applying QoS features using the Modular Quality of Service (QoS) Command-Line Interface (CLI) (MQC) and the tasks for configuring the MQC. The MQC allows you to define a traffic class, create a traffic policy (policy map), and attach the traffic policy to an interface. The traffic policy contains the QoS feature that will be applied to the traffic class.

- Finding Feature Information, page 1
- Restrictions for Applying QoS Features Using the MQC, page 1
- Information About Applying QoS Features Using the MQC, page 1
- [How to Apply QoS Features Using the MQC, page 8](#page-11-0)
- [Configuration Examples for Applying QoS Features Using the MQC, page 14](#page-17-0)
- [Additional References, page 18](#page-21-0)
- [Feature Information Applying QoS Features Using the MQC, page 20](#page-23-0)

# **Finding Feature Information**

Your software release may not support all the features documented in this module. For the latest feature information and caveats, see the release notes for your platform and software release. To find information about the features documented in this module, and to see a list of the releases in which each feature is supported, see the Feature Information Table at the end of this document.

Use Cisco Feature Navigator to find information about platform support and Cisco software image support. To access Cisco Feature Navigator, go to [www.cisco.com/go/cfn.](http://www.cisco.com/go/cfn) An account on Cisco.com is not required.

# **Restrictions for Applying QoS Features Using the MQC**

The MQC supports a maximum of 256 classes in a single policy map.

# **Information About Applying QoS Features Using the MQC**

- [The MQC Structure,](#page-5-0) page 2
- [Elements of a Traffic Class](#page-5-0), page 2
- [Elements of a Traffic Policy](#page-8-0), page 5
- [Nested Traffic Classes,](#page-10-0) page 7
- [match-all and match-any Keywords of the class-map Command](#page-10-0), page 7
- [input and output Keywords of the service-policy Command](#page-11-0), page 8

[Benefits of Applying QoS Features Using the MQC](#page-11-0), page 8

### <span id="page-5-0"></span>**The MQC Structure**

The MQC structure allows you to define a traffic class, create a traffic policy, and attach the traffic policy to an interface.

#### **SUMMARY STEPS**

- **1.** Define a traffic class by using the **class-map**command. A traffic class is used to classify traffic.
- **2.** Create a traffic policy by using the **policy-map** command. (The terms *traffic policy* and *policy map* are often synonymous.) A traffic policy (policy map) contains a traffic class and one or more QoS features that will be applied to the traffic class. The QoS features in the traffic policy determine how to treat the classified traffic.
- **3.** Attach the traffic policy (policy map) to the interface by using the **service-policy** command.

#### **DETAILED STEPS**

- **Step 1** Define a traffic class by using the **class-map**command. A traffic class is used to classify traffic.
- **Step 2** Create a traffic policy by using the **policy-map** command. (The terms *traffic policy* and *policy map* are often synonymous.) A traffic policy (policy map) contains a traffic class and one or more QoS features that will be applied to the traffic class. The QoS features in the traffic policy determine how to treat the classified traffic.
- **Step 3** Attach the traffic policy (policy map) to the interface by using the **service-policy** command.

## **Elements of a Traffic Class**

A traffic class contains three major elements: a traffic class name, a series of **match** commands, and, if more than one **match** command is used in the traffic class, instructions on how to evaluate these **match** commands.

The **match** commands are used for classifying packets. Packets are checked to determine whether they meet the criteria specified in the **match**commands; if a packet meets the specified criteria, that packet is considered a member of the class. Packets that fail to meet the matching criteria are classified as members of the default traffic class.

#### **Available match Commands**

The table below lists some of the available **match** commands that can be used with the MQC. The available **match** commands vary by Cisco IOS release and platform. For more information about the commands and command syntax, see the command reference for the Cisco IOS release and platform that you are using.

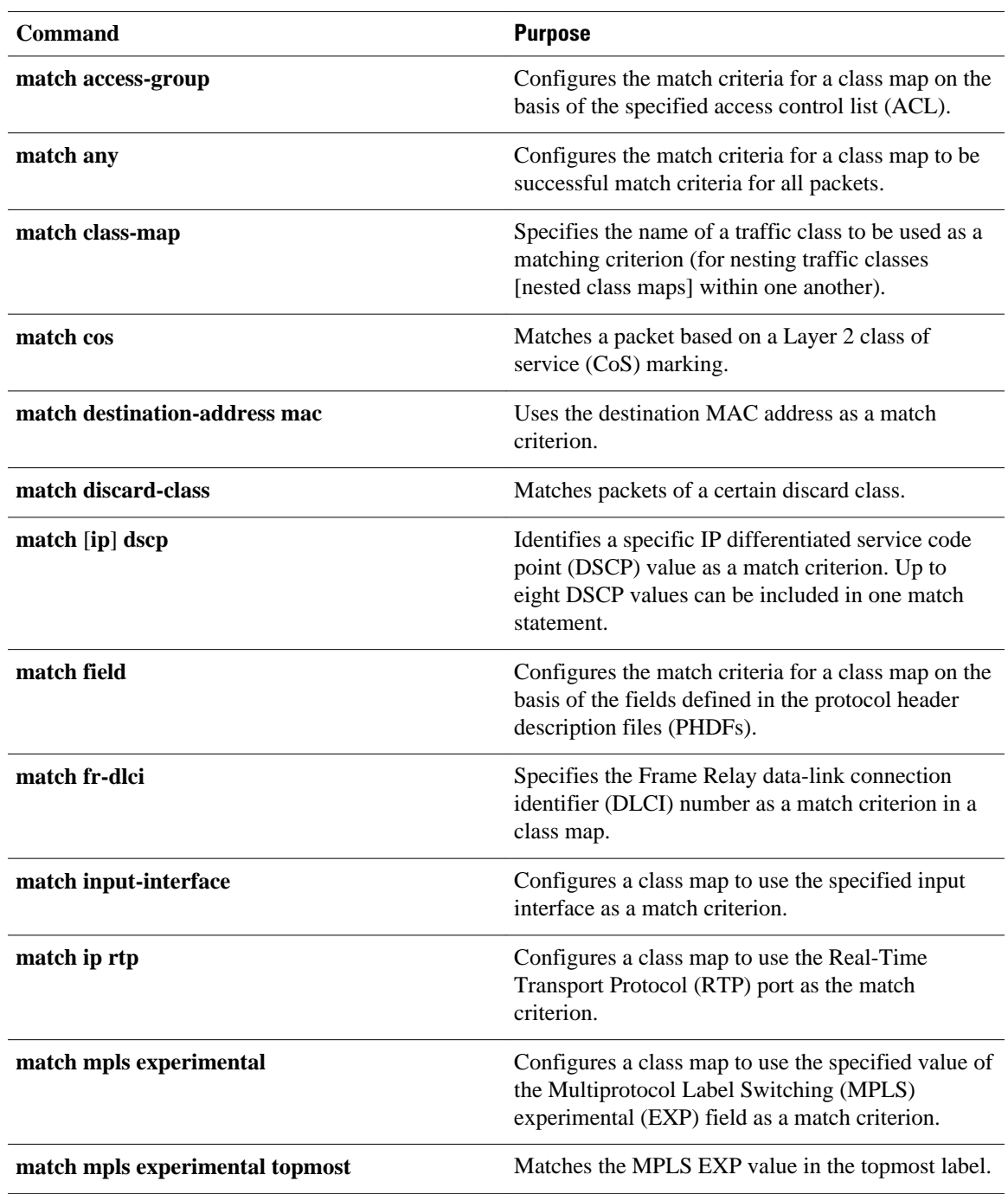

#### *Table 1 match Commands That Can Be Used with the MQC*

 $\overline{\phantom{a}}$ 

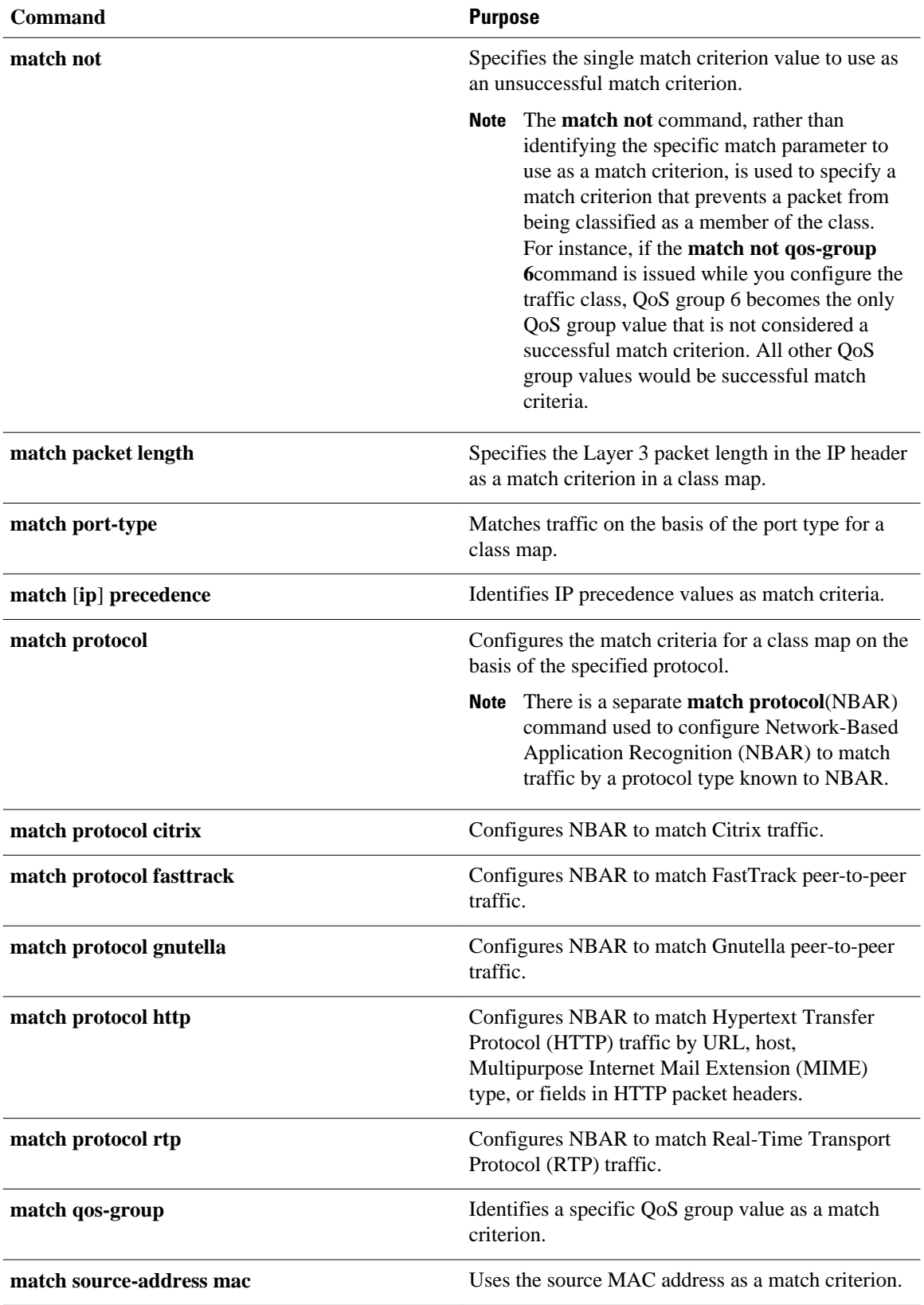

<span id="page-8-0"></span>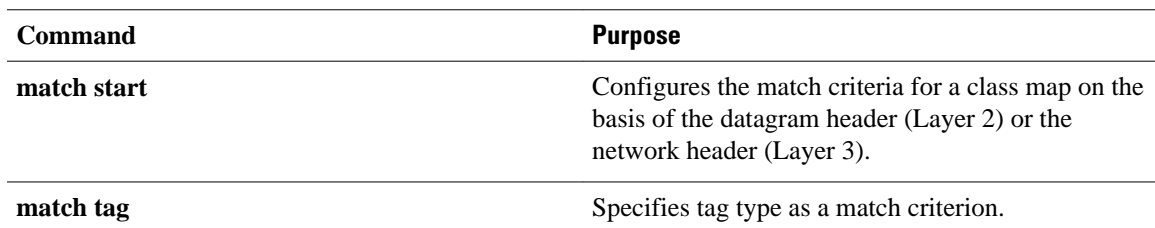

If the traffic class contains more than one **match** command, you need to specify how to evaluate the **match** commands. You specify this by using either the **match-any** or **match-all**keywords of the **class-map** command. Note the following points about the **match-any** and **match-all** keywords:

- If you specify the **match-any**keyword, the traffic being evaluated by the traffic class must match *one* of the specified criteria.
- If you specify the **match-all** keyword, the traffic being evaluated by the traffic class must match *all* of the specified criteria.
- If you do not specify either keyword, the traffic being evaluated by the traffic class must match *all* of the specified criteria (that is, the behavior of the **match-all** keyword is used).

## **Elements of a Traffic Policy**

A traffic policy contains three elements: a traffic policy name, a traffic class (specified with the **class** command), and the command used to enable the QoS feature.

The traffic policy (policy map) applies the enabled QoS feature to the traffic class once you attach the policy map to the interface (by using the **service-policy** command).

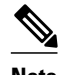

**Note** A packet can match only *one* traffic class within a traffic policy. If a packet matches more than one traffic class in the traffic policy, the *first* traffic class defined in the policy will be used.

The commands used to enable QoS features vary by Cisco IOS release and platform. The table below lists some of the available commands and the QoS features that they enable. For complete command syntax, see the command reference for the Cisco IOS release and platform that you are using.

*Table 2 Commands Used to Enable QoS Features*

| <b>Command</b>   | <b>Purpose</b>                                                        |  |
|------------------|-----------------------------------------------------------------------|--|
| <b>bandwidth</b> | Enables Class-Based Weighted Fair Queuing<br>(CBWFO).                 |  |
| fair-queue       | Specifies the number of queues to be reserved for a<br>traffic class. |  |
| drop             | Discards the packets in the specified traffic class.                  |  |
| identity policy  | Creates an identity policy.                                           |  |
| police           | Configures traffic policing.                                          |  |

 $\overline{\phantom{a}}$ 

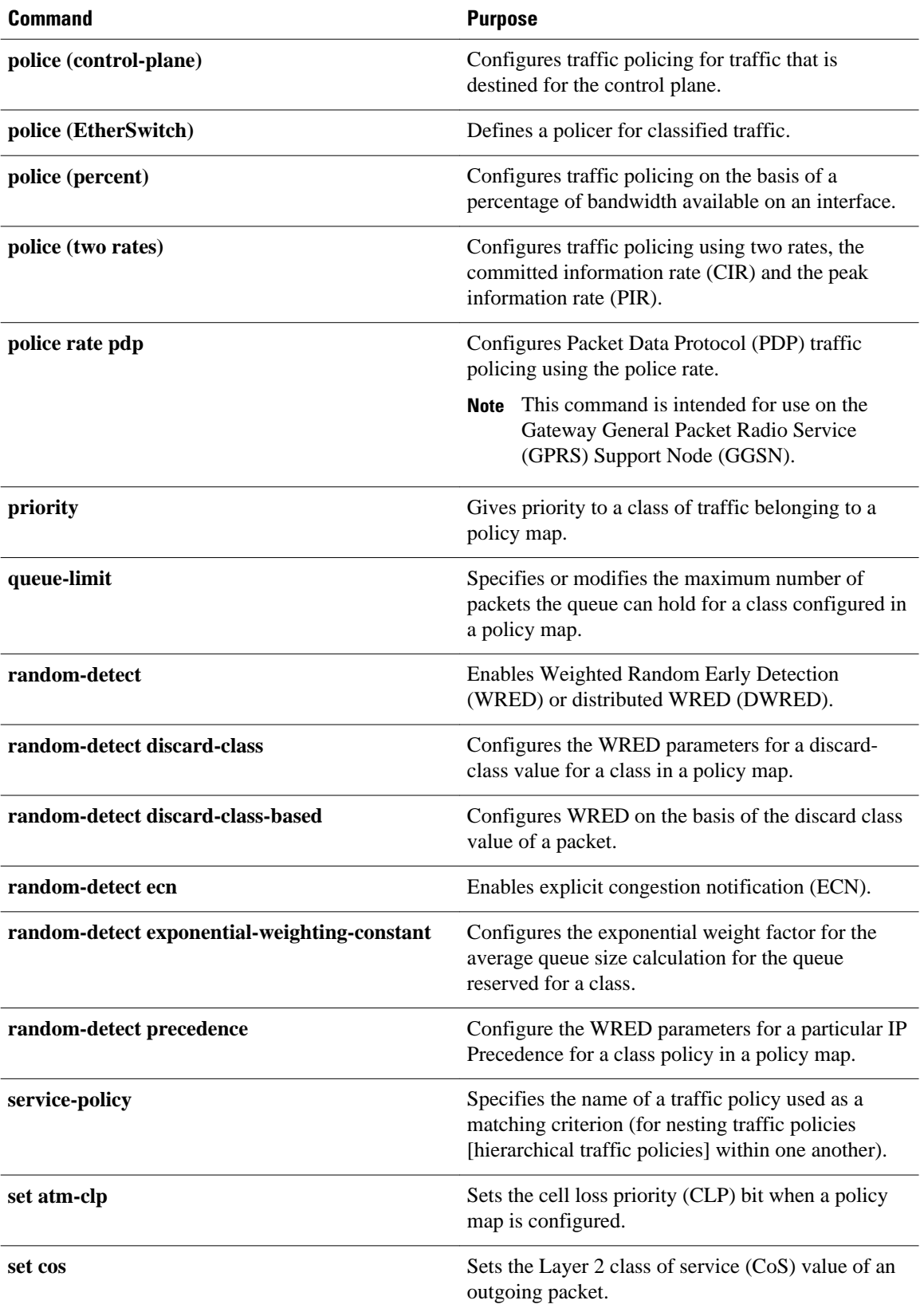

<span id="page-10-0"></span>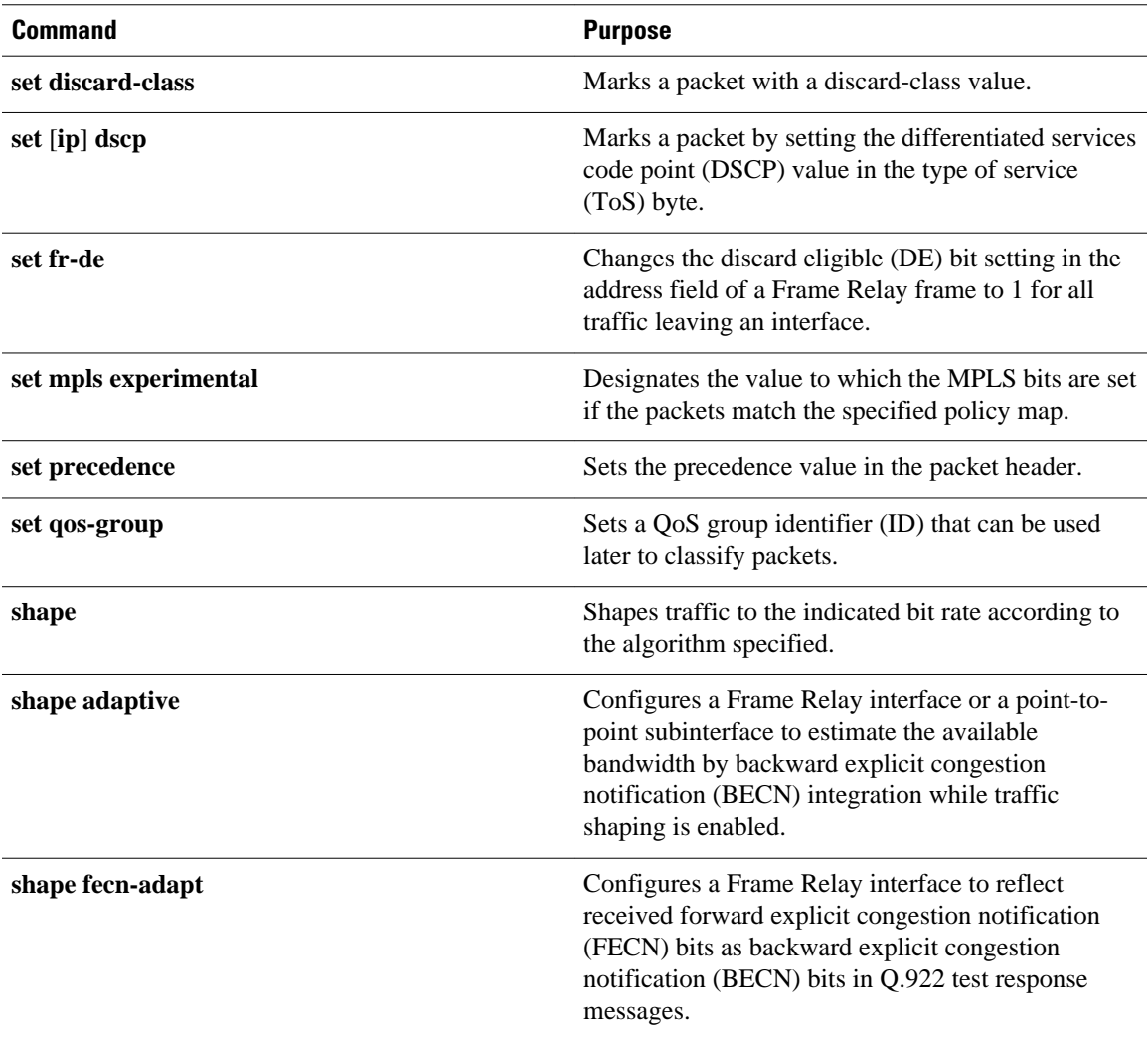

## **Nested Traffic Classes**

The MQC does not necessarily require that you associate only one traffic class to one traffic policy. When packets meet more than one match criterion, multiple traffic classes can be associated with a single traffic policy.

Similarly, the MQC allows multiple traffic classes (nested traffic classes, which are also called nested class maps or MQC Hierarchical class maps) to be configured as a single traffic class. This nesting can be achieved with the use of the **match class-map** command. The only method of combining match-any and match-all characteristics within a single traffic class is with the **match class-map** command.

## **match-all and match-any Keywords of the class-map Command**

One of the commands used when you create a traffic class is the **class-map**command. The command syntax for the **class-map** command includes two keywords: **match-all** and **match-any**. The **match-all** and **matchany** keywords need to be specified only if more than one match criterion is configured in the traffic class. Note the following points about these keywords:

- <span id="page-11-0"></span>• The **match-all** keyword is used when *all* of the match criteria in the traffic class must be met in order for a packet to be placed in the specified traffic class.
- The **match-any** keyword is used when only *one* of the match criterion in the traffic class must be met in order for a packet to be placed in the specified traffic class.
- If neither the **match-all** keyword nor **match-any** keyword is specified, the traffic class will behave in a manner consistent with the **match-all** keyword.

## **input and output Keywords of the service-policy Command**

The QoS feature configured in the traffic policy can be applied to packets entering the interface or to packets leaving the interface. Therefore, when you use the **service-policy** command, you need to specify the direction by using the **input** or **output** keyword.

For instance, the **service-policy output class1**command would apply the feature in the traffic policy to the interface. All packets leaving the interface are evaluated according to the criteria specified in the traffic policy named class1.

## **Benefits of Applying QoS Features Using the MQC**

The MQC structure allows you to create the traffic policy (policy map) once and then apply it to as many traffic classes as needed. You can also attach the traffic policies to as many interfaces as needed.

## **How to Apply QoS Features Using the MQC**

To create a traffic class, use the **class-map** command to specify the traffic class name. Then use one or more **match** commands to specify the appropriate match criteria. Packets matching the criteria that you specify are placed in the traffic class.

The traffic policy (policy map) applies the enabled QoS feature to the traffic class once you attach the policy map to the interface (by using the **service-policy** command).

Depending on the platform and Cisco IOS XE release that you are using, a traffic policy can be attached to an ATM permanent virtual circuit (PVC) subinterface, to a Frame Relay data-link connection identifier (DLCI), or to another type of interface.

- Creating a Traffic Class Using the MQC, page 8
- [Creating a Traffic Policy Using the MQC,](#page-13-0) page 10
- [Attaching a Traffic Policy to an Interface,](#page-14-0) page 11
- [Verifying the Traffic Class and Traffic Policy Information](#page-16-0), page 13

### **Creating a Traffic Class Using the MQC**

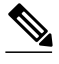

**Note** The **match cos**command is shown in Step Creating a Traffic Class Using the MQC, page 8 The **match cos** command is simply an example of one of the **match** commands that you can use. For information about the other available **match** commands, see Creating a Traffic Class Using the MQC, page 8.

### **SUMMARY STEPS**

- **1. enable**
- **2. configure terminal**
- **3. class-map** [**match-all** | **match-any**] *class-map-name*
- **4. match cos** *cos-number*
- **5.** Enter additional match commands, if applicable; otherwise, continue with [Creating a Traffic Class](#page-11-0) [Using the MQC](#page-11-0), page 8 .
- **6. end**

### **DETAILED STEPS**

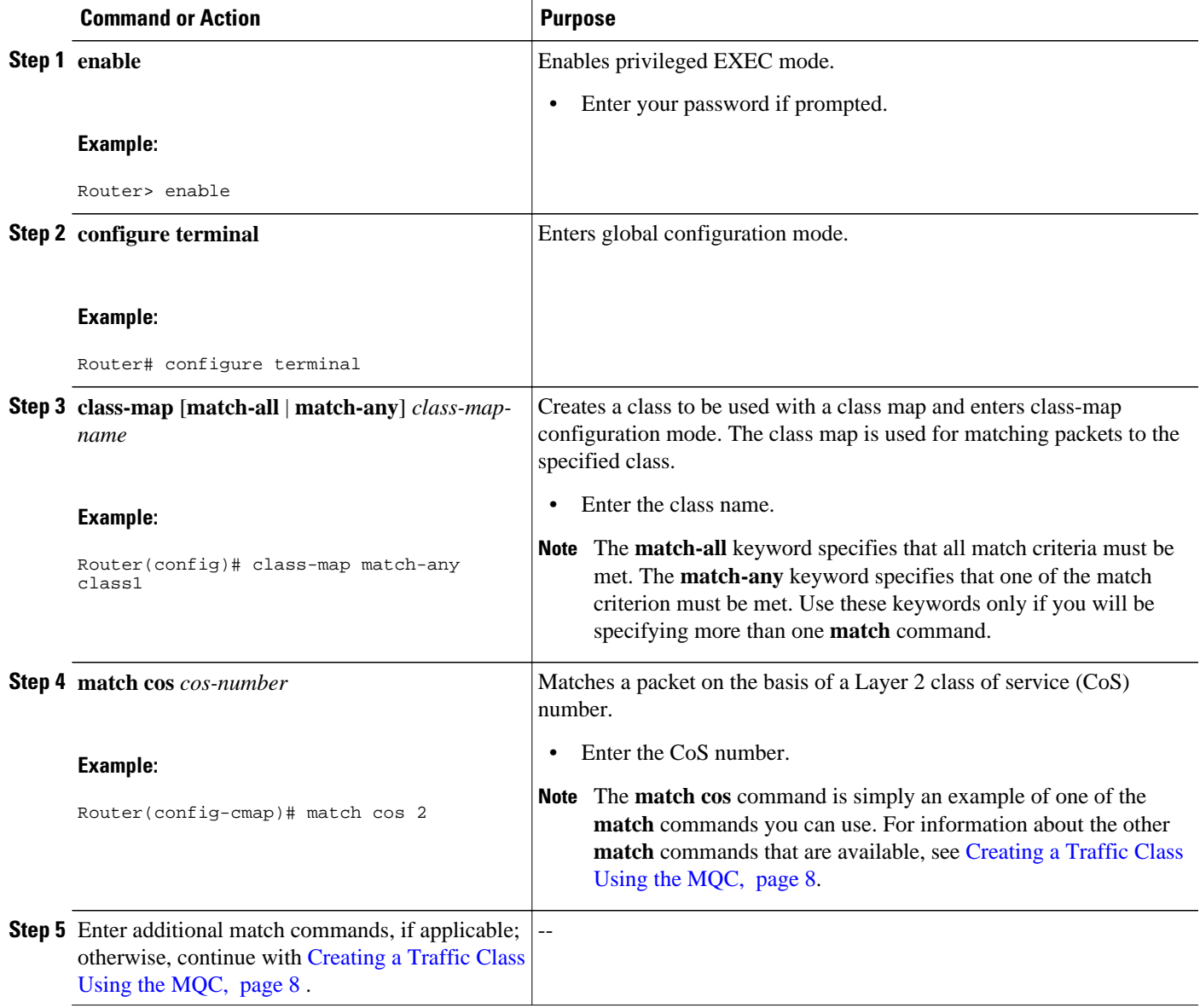

<span id="page-13-0"></span>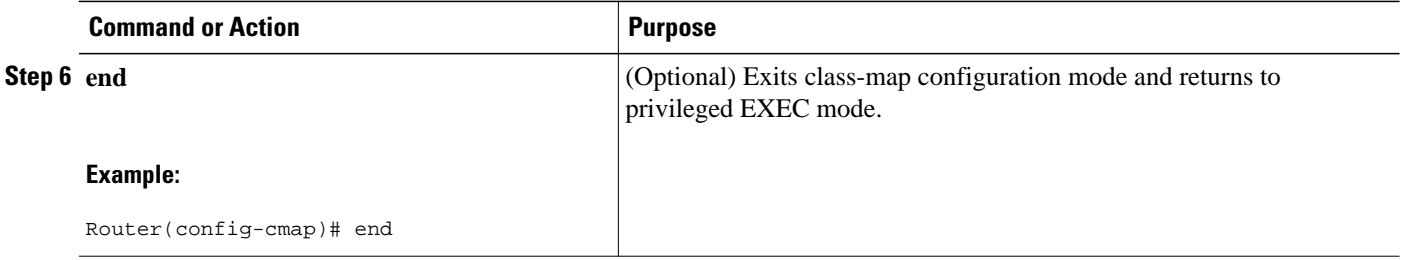

## **Creating a Traffic Policy Using the MQC**

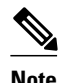

**Note** The **bandwidth** command is shown in Step Creating a Traffic Policy Using the MQC, page 10 The **bandwidth** command is simply an example of one of the commands that you can use in a policy map. For information about other available commands, see Creating a Traffic Policy Using the MQC, page 10.

#### **SUMMARY STEPS**

- **1. enable**
- **2. configure terminal**
- **3. policy-map** *policy-map-name*
- **4. class** {*class-name*| **class-default**}
- **5. bandwidth** *bandwidth-kbps* | **percent** *percent*
- **6.** Enter the commands for any additional QoS feature that you want to enable, if applicable; otherwise, continue with Creating a Traffic Policy Using the MQC, page 10.
- **7. end**

### **DETAILED STEPS**

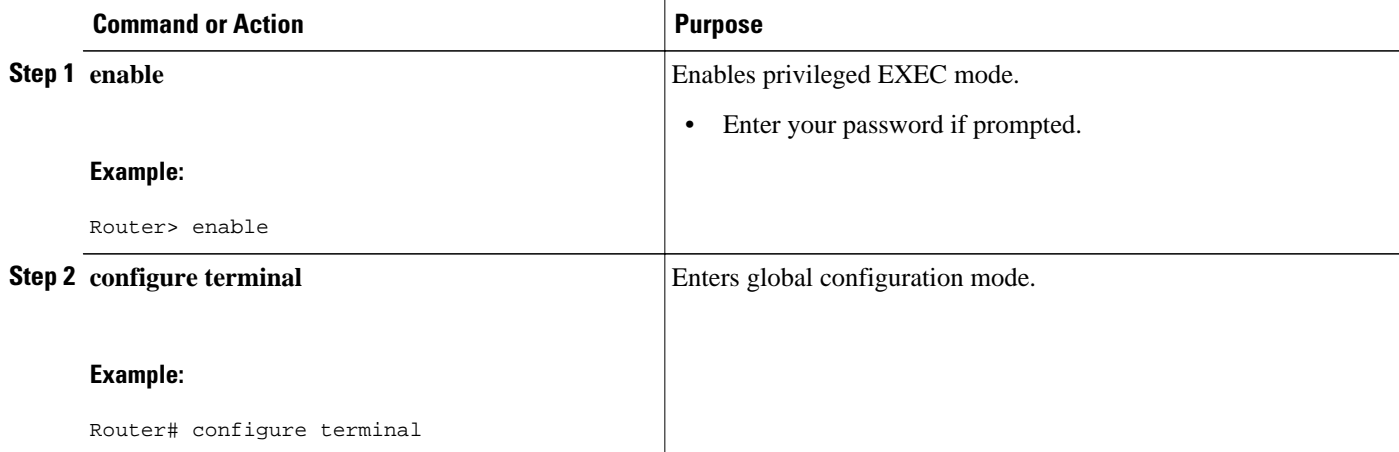

<span id="page-14-0"></span>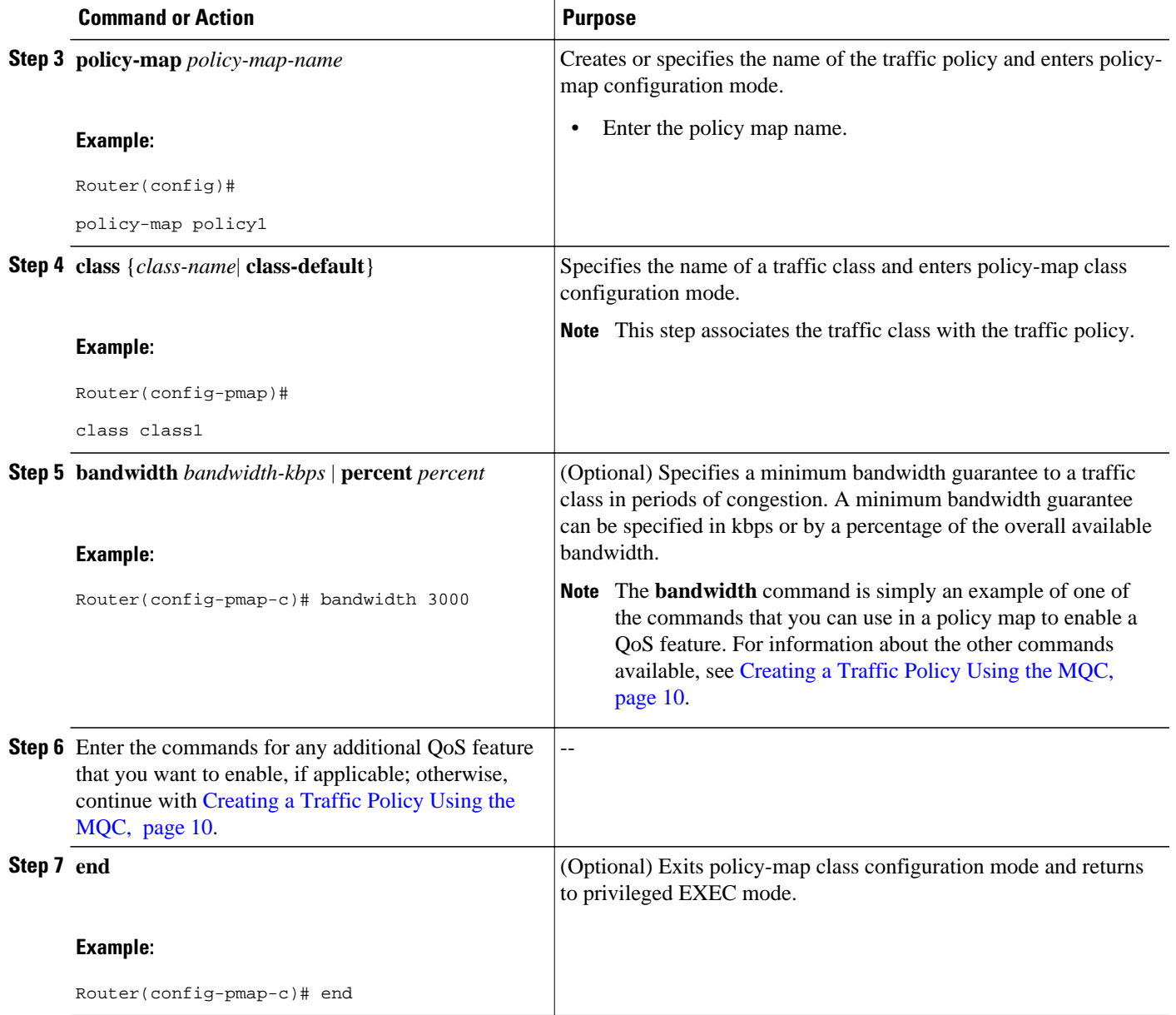

## **Attaching a Traffic Policy to an Interface**

The traffic policy (policy map) applies the enabled QoS feature to the traffic class once you attach the policy map to the interface (by using the **service-policy** command). For information about the input and output keywords of the service-policy command, see the [input and output Keywords of the service-policy](#page-11-0) [Command,](#page-11-0) page 8.

Depending on the platform and Cisco IOS release that you are using, a traffic policy can be attached to an ATM permanent virtual circuit (PVC) subinterface, a Frame Relay data-link connection identifier (DLCI), or another type of interface.

To attach a traffic policy to an interface, complete the following steps.

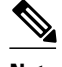

**Note** Multiple traffic policies on tunnel interfaces and physical interfaces are not supported if the interfaces are associated with each other. For instance, if a traffic policy is attached to a tunnel interface while another traffic policy is attached to a physical interface--with which the tunnel interface is associated--only the traffic policy on the tunnel interface works properly.

The amount of bandwidth allocated to the priority traffic cannot exceed the amount of bandwidth available on the interface. If the traffic policy is configured such that the amount of bandwidth allocated to the priority traffic exceeds the amount of bandwidth available on the interface, the traffic policy will be suspended. Previously, the policy map would have been rejected. Now that it is only suspended, you have the option of modifying the traffic policy accordingly and then reattaching the traffic policy to the interface.

#### **SUMMARY STEPS**

- **1. enable**
- **2. configure terminal**
- **3. interface** *interface-type interface-number*
- **4. service-policy** {**input** | **output**} *policy-map-name*
- **5. end**

### **DETAILED STEPS**

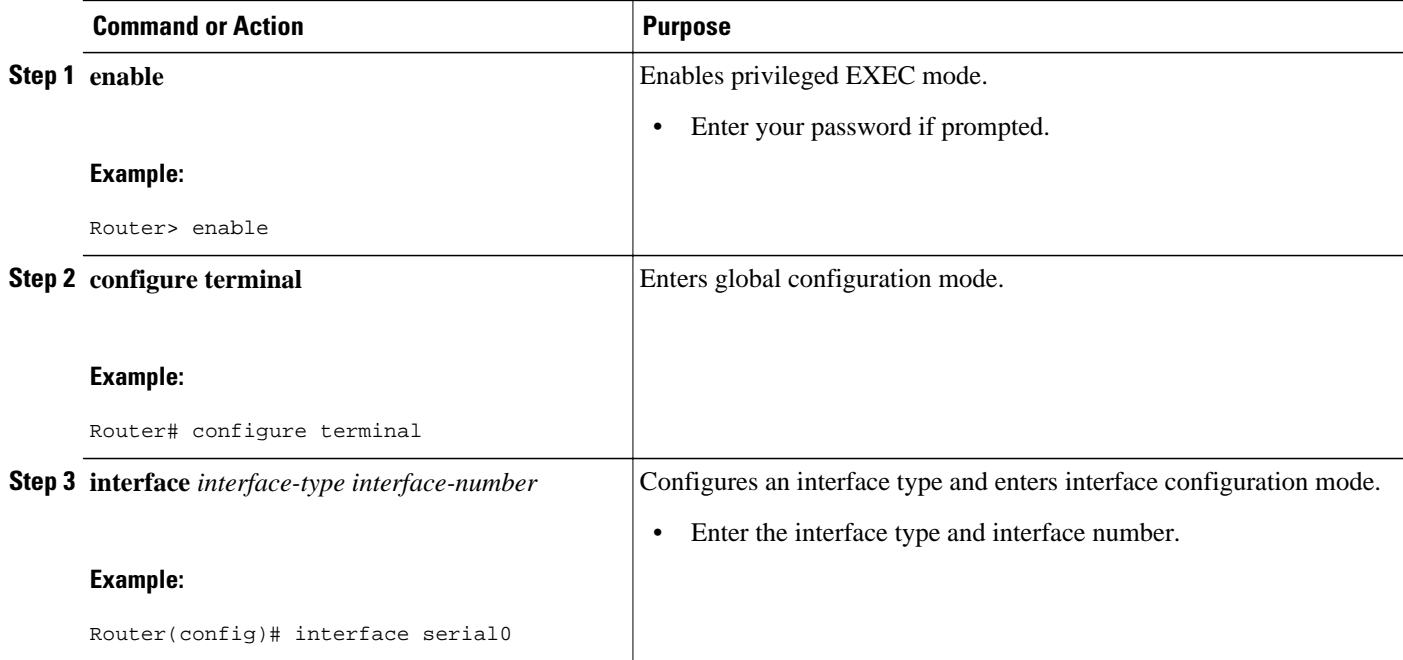

<span id="page-16-0"></span>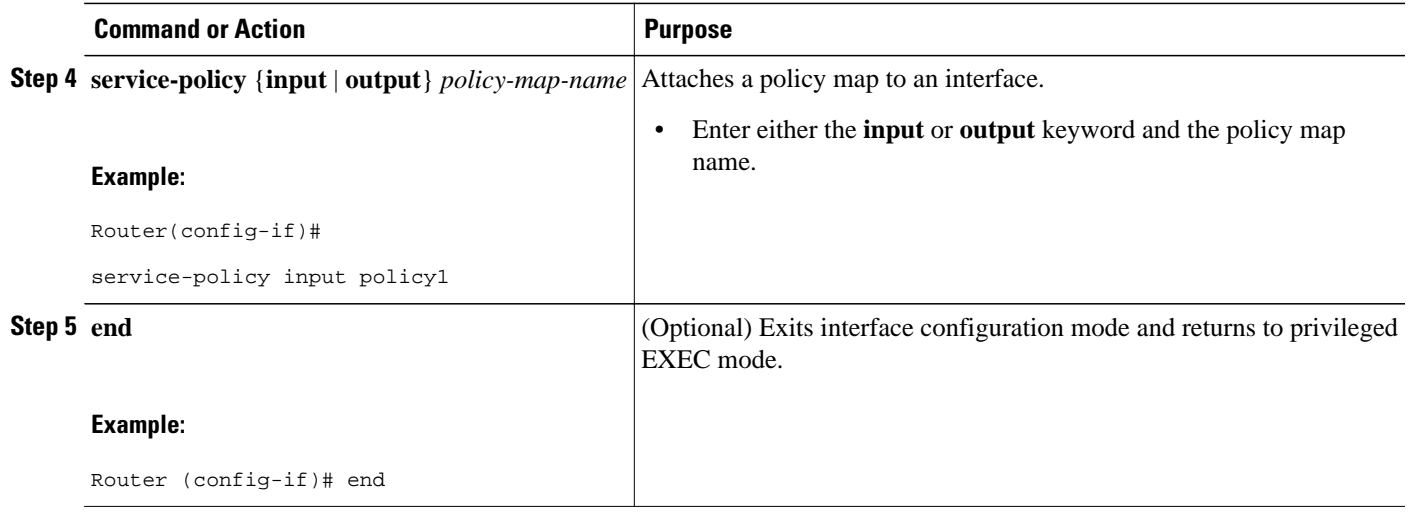

## **Verifying the Traffic Class and Traffic Policy Information**

### **SUMMARY STEPS**

- **1. enable**
- **2. show class-map**
- **3. show policy-map** *policy-map-name* **class** *class-name*
- **4. show policy-map**
- **5. show policy-map interface** *interface-type interface-number*
- **6. exit**

### **DETAILED STEPS**

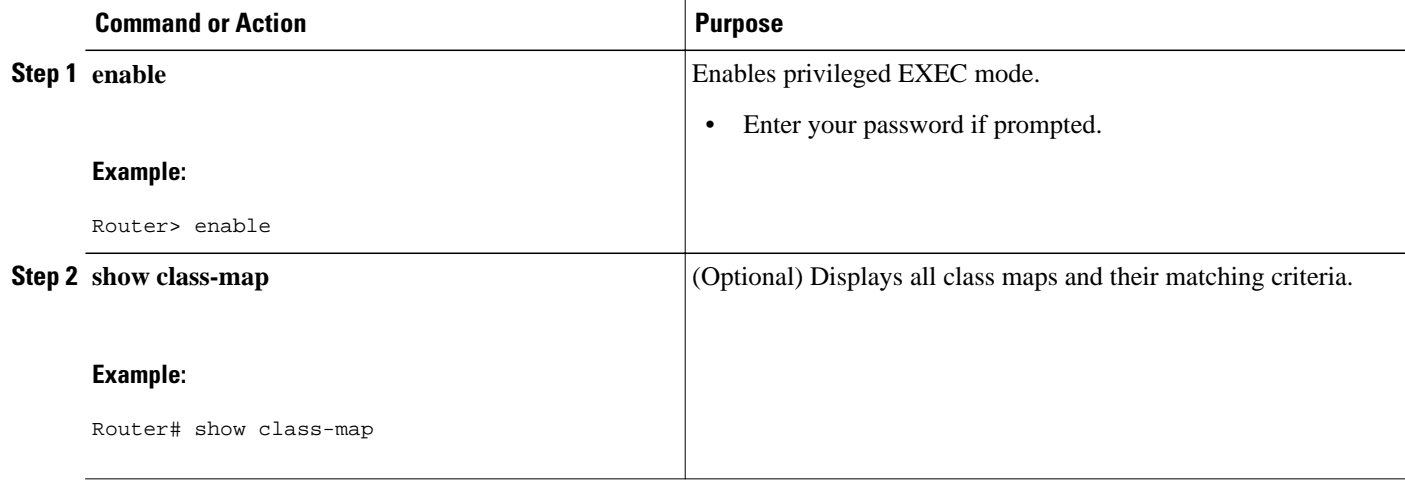

<span id="page-17-0"></span>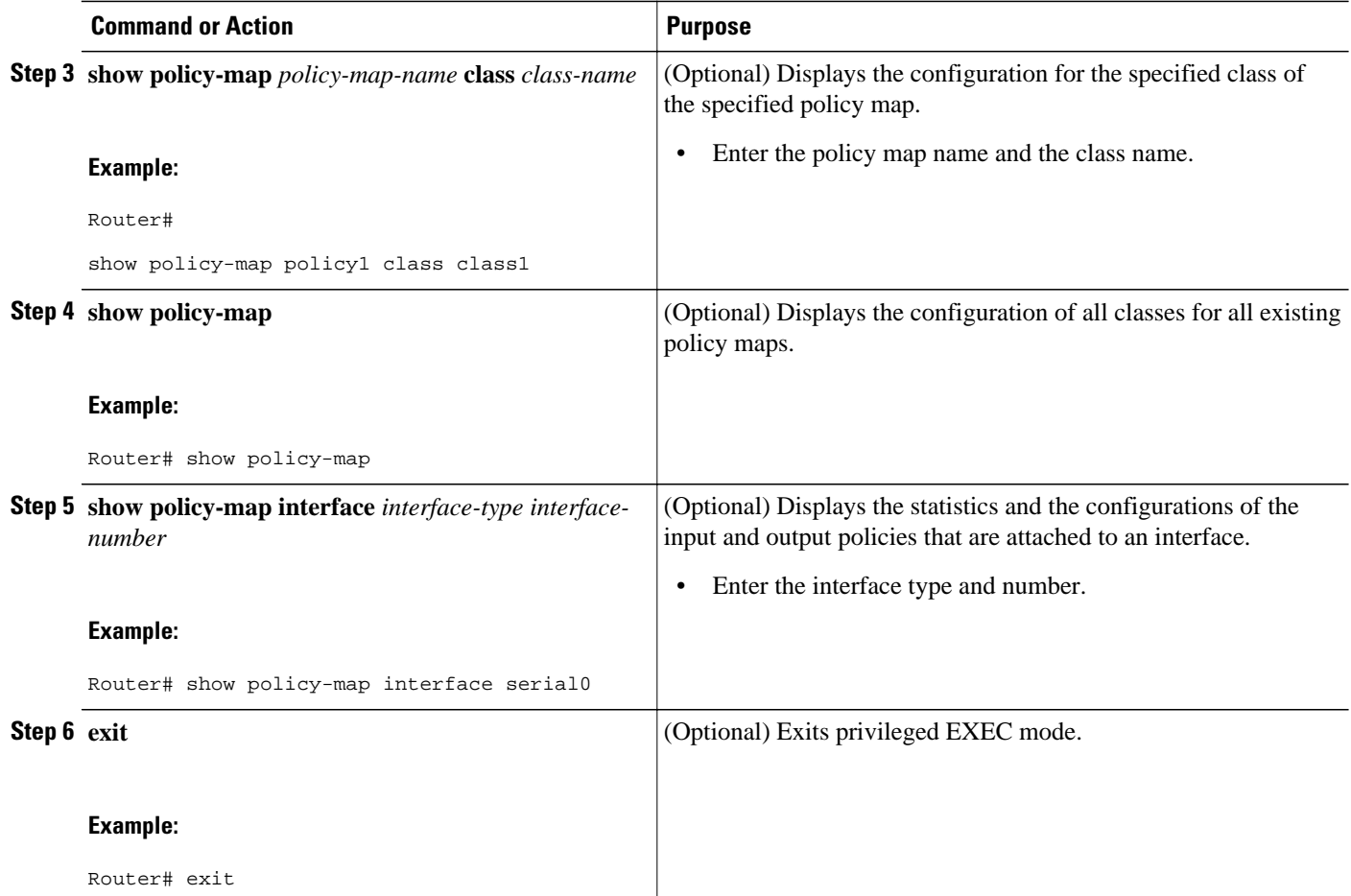

# **Configuration Examples for Applying QoS Features Using the MQC**

- Example: Creating a Traffic Class, page 14
- [Example Creating a Traffic Policy](#page-18-0), page 15
- [Example Attaching a Traffic Policy to an Interface,](#page-18-0) page 15
- [Example: match not Command](#page-18-0), page 15
- [Example: Default Traffic Class Configuration](#page-19-0), page 16
- [Example: class-map match-any and class-map match-all Commands,](#page-19-0) page 16
- [Example Traffic Class as a Match Criterion \(Nested Traffic Classes\),](#page-20-0) page 17
- [Example Traffic Policy as a QoS Policy \(Hierarchical Traffic Policies\),](#page-21-0) page 18

## **Example: Creating a Traffic Class**

In the following example, two traffic classes are created and their match criteria are defined. For the first traffic class called class1, access control list (ACL) 101 is used as the match criterion. For the second

<span id="page-18-0"></span>traffic class called class2, ACL 102 is used as the match criterion. Packets are checked against the contents of these ACLs to determine if they belong to the class.

```
Router(config)# class-map class1
Router(config-cmap)# match access-group 101
Router(config-cmap)# exit
Router(config)# class-map class2
Router(config-cmap)# match access-group 102
Router(config-cmap)# end
```
## **Example Creating a Traffic Policy**

In the following example, a traffic policy called policy1 is defined. The traffic policy contains the QoS features to be applied to two classes--class1 and class2. The match criteria for these classes were previously defined (as described in the [Example: Creating a Traffic Class](#page-17-0), page 14).

For class1, the policy includes a bandwidth allocation request and a maximum packet count limit for the queue reserved for the class. For class2, the policy specifies only a bandwidth allocation request.

```
Router(config)# policy-map policy1
Router(config-pmap)# class class1
Router(config-pmap-c)# bandwidth 3000
Router(config-pmap-c)# queue-limit 30
Router(config-pmap-c)# exit
Router(config-pmap)# class class2
Router(config-pmap-c)# bandwidth 2000
Router(config-pmap-c)# end
```
### **Example Attaching a Traffic Policy to an Interface**

The following example shows how to attach an existing traffic policy to an interface. After you define a traffic policy with the **policy-map** command, you can attach it to one or more interfaces by using the **service-policy** command in interface configuration mode. Although you can assign the same traffic policy to multiple interfaces, each interface can have only one traffic policy attached in the input direction and only one traffic policy attached in the output direction.

```
Router(config)# interface ethernet1/1
Router(config-if)# service-policy output policy1
Router(config-if)# exit
Router(config)# interface fastethernet1/0/0
Router(config-if)# service-policy output policy1
Router(config-if)# exit
```
### **Example: match not Command**

The **match not**command is used to specify a specific QoS policy value that is not used as a match criterion. If the **match not** command is issued, all other values of that QoS policy become successful match criteria. For instance, if the **match not qos-group 4** command is issued in QoS class-map configuration mode, the specified class will accept all QoS group values except 4 as successful match criteria.

In the following traffic class, all protocols except IP are considered successful match criteria:

```
Router(config)# class-map noip
Router(config-cmap)# match not protocol ip
Router(config-cmap)# end
```
## <span id="page-19-0"></span>**Example: Default Traffic Class Configuration**

Unclassified traffic (traffic that does not meet the match criteria specified in the traffic classes) is treated as belonging to the default traffic class.

If you do not configure a default class, packets are still treated as members of the default class. However, by default, the default class has no QoS features enabled. Therefore, packets belonging to a default class have no QoS functionality. These packets are placed into a first-in, first-out (FIFO) queue managed by tail drop. Tail drop is a means of avoiding congestion that treats all traffic equally and does not differentiate between classes of service. Queues fill during periods of congestion. When the output queue is full and tail drop is in effect, packets are dropped until the congestion is eliminated and the queue is no longer full.

The following example configures a traffic policy for the default class of the traffic policy called policy1. The default class (which is always called class-default) has these characteristics: 10 queues for traffic that does not meet the match criteria of other classes whose policy is defined by the traffic policy policy1, and a maximum of 20 packets per queue before tail drop is enacted to handle additional queued packets.

```
Router(config)# policy-map policy1
Router(config-pmap)# class class-default
Router(config-pmap-c)# fair-queue
Router(config-pmap-c)# queue-limit 20
```
## **Example: class-map match-any and class-map match-all Commands**

This example illustrates the difference between the **class-map match-any** command and the **class-map match-all** command. The **match-any** and **match-all** keywords determine how packets are evaluated when multiple match criteria exist. Packets must either meet all of the match criteria (**match-all**) or meet one of the match criteria (**match-any**) to be considered a member of the traffic class.

The following example shows a traffic class configured with the **class-map match-all**c ommand:

Router(config)# **class-map match-all cisco1** Router(config-cmap)# **match protocol ip** Router(config-cmap)# **match qos-group 4** Router(config-cmap)# **match access-group 101**

If a packet arrives on a router with the traffic class called cisco1 configured on the interface, the packet is evaluated to determine if it matches the IP protocol, QoS group 4, *and* access group 101. If all three of these match criteria are met, the packet is classified as a member of the traffic class cisco1.

The following example shows a traffic class that is configured with the **class-map match-any** command:

Router(config)# **class-map match-any cisco2** Router(config-cmap)# **match protocol ip** Router(config-cmap)# **match qos-group 4** Router(config-cmap)# **match access-group 101**

In the traffic class called cisco2, the match criteria are evaluated consecutively until a successful match criterion is located. The packet is first evaluated to determine whether the IP protocol can be used as a match criterion. If the IP protocol can be used as a match criterion, the packet is matched to traffic class cisco2. If the IP protocol is not a successful match criterion, then QoS group 4 is evaluated as a match criterion. Each criterion is evaluated to see if the packet matches that criterion. Once a successful match occurs, the packet is classified as a member of traffic class cisco2. If the packet matches none of the specified criteria, the packet is classified as a member of the default traffic class (class default-class).

Note that the **class-map match-all** command requires that *all* of the match criteria be met in order for the packet to be considered a member of the specified traffic class (a logical AND operator). In the first example, protocol IP AND QoS group 4 AND access group 101 must be successful match criteria.

However, only one match criterion must be met in order for the packet in the **class-map match-any** command to be classified as a member of the traffic class (a logical OR operator). In the second example, protocol IP OR QoS group 4 OR access group 101 must be successful match criterion.

## <span id="page-20-0"></span>**Example Traffic Class as a Match Criterion (Nested Traffic Classes)**

There are two reasons to use the **match class-map** command. One reason is maintenance; if a large traffic class currently exists, using the traffic class match criterion is simply easier than retyping the same traffic class configuration. The more common reason for the **match class-map** command is to allow users to use match-any and match-all statements in the same traffic class. If you want to combine match-all and matchany characteristics in a traffic policy, create a traffic class using one match criterion evaluation instruction (either match-any or match-all) and then use this traffic class as a match criterion in a traffic class that uses a different match criterion type.

Here is a possible scenario: Suppose A, B, C, and D were all separate match criterion, and you wanted traffic matching for A, orB, or C and D (A or B or [C and D]) to be classified as belonging to the traffic class. Without the nested traffic class, traffic would either have to match all four of the match criterion (A and B and C and D) or match any of the match criterion (A or B or C or D) to be considered part of the traffic class. You would not be able to combine "and" (match-all) and "or" (match-any) statements within the traffic class, and you would therefore be unable to configure the desired configuration.

The solution: Create one traffic class using match-all for C and D (which we will call criterion E), and then create a new match-any traffic class using A, B, and E. The new traffic class would have the correct evaluation sequence (A or B or E, which would also be A or B or [C and D]). The desired traffic class configuration has been achieved.

The only method of mixing match-all and match-any statements in a traffic class is through the use of the traffic class match criterion.

• Example: Nested Traffic Class for Maintenance, page 17

• Example Nested Traffic Class to Combine match-any and match-all Characteristics in One Traffic Class, page 17

### **Example: Nested Traffic Class for Maintenance**

In the following example, the traffic class called class1 has the same characteristics as the traffic class called class2, with the exception that traffic class class1 has added a destination address as a match criterion. Rather than configuring traffic class class1 line by line, you can enter the **match class-map class2** command. This command allows all of the characteristics in the traffic class called class2 to be included in the traffic class called class1, and you can add the new destination address match criterion without reconfiguring the entire traffic class.

```
Router(config)# class-map match-any class2
Router(config-cmap)# match protocol ip
Router(config-cmap)# match qos-group 3
Router(config-cmap)# match access-group 2
Router(config-cmap)# exit
Router(config)# class-map match-all class1
Router(config-cmap)# match class-map class2
Router(config-cmap)# match destination-address mac 00.00.00.00.00.00 
Router(config-cmap)# exit
```
**Example Nested Traffic Class to Combine match-any and match-all Characteristics in One Traffic Class**

<span id="page-21-0"></span>The only method of including both match-any and match-all characteristics in a single traffic class is to use the **match class-map** command. To combine match-any and match-all characteristics into a single class, a traffic class created with the match-any instruction must use a class configured with the match-all instruction as a match criterion (through the **match class-map** command) or vice versa.

The following example shows how to combine the characteristics of two traffic classes, one with matchany and one with match-all characteristics, into one traffic class with the **match class-map** command. The result requires a packet to match one of the following three match criteria to be considered a member of traffic class class4: IP protocol *and* QoS group 4, destination MAC address 00.00.00.00.00.00, or access group 2.

In this example, only the traffic class called class4 is used with the traffic policy called policy1.

```
Router(config)# class-map match-all class3
Router(config-cmap)# match protocol ip
Router(config-cmap)# match qos-group 4
Router(config-cmap)# exit
Router(config)# class-map match-any class4
Router(config-cmap)# match class-map class3
Router(config-cmap)# match destination-address mac 00.00.00.00.00.00 
Router(config-cmap)# match access-group 2
Router(config-cmap)# exit
Router(config)# policy-map policy1
Router(config-pmap)# class class4
Router(config-pmap-c)# police 8100 1500 2504 conform-action transmit exceed-action set-
qos-transmit 4
Router(config-pmap-c)# end
```
### **Example Traffic Policy as a QoS Policy (Hierarchical Traffic Policies)**

A traffic policy can be included in a QoS policy when the **service-policy** command is used in policy-map class configuration mode. A traffic policy that contains a traffic policy is called a hierarchical traffic policy.

A hierarchical traffic policy contains a child policy and a parent policy. The child policy is the previously defined traffic policy that is being associated with the new traffic policy through the use of the **servicepolicy** command. The new traffic policy using the preexisting traffic policy is the parent policy. In the example in this section, the traffic policy called child is the child policy and traffic policy called parent is the parent policy.

Hierarchical traffic policies can be attached to subinterfaces and ATM PVCs. When hierarchical traffic policies are used, a single traffic policy (with a child and a parent policy) can be used to shape and prioritize PVC traffic. In the following example, the child policy is responsible for prioritizing traffic and the parent policy is responsible for shaping traffic. In this configuration, the parent policy allows packets to be sent from the interface, and the child policy determines the order in which the packets are sent.

```
Router(config)# policy-map child
Router(config-pmap)# class voice
Router(config-pmap-c)# priority 50
Router(config)# policy-map parent
Router(config-pmap)# class class-default
Router(config-pmap-c)# shape average 10000000
Router(config-pmap-c)# service-policy child
```
The value used with the **shape** command is provisioned from the committed information rate (CIR) value from the service provider.

## **Additional References**

#### **Related Documents**

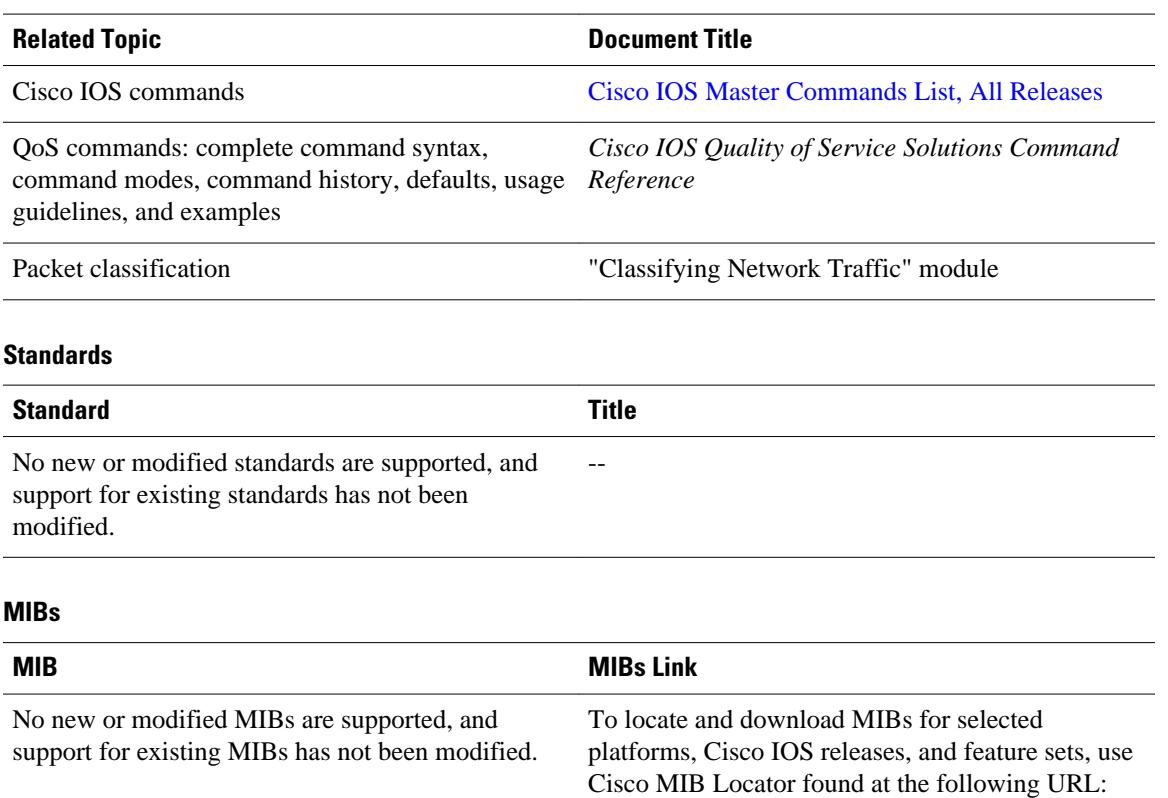

#### **RFCs**

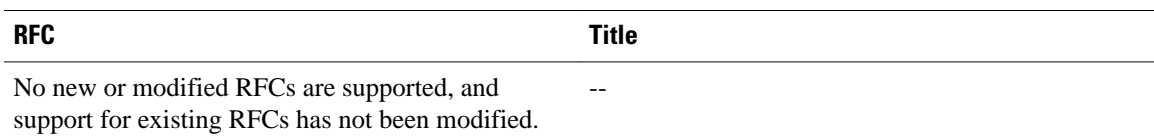

<http://www.cisco.com/go/mibs>

### **Technical Assistance**

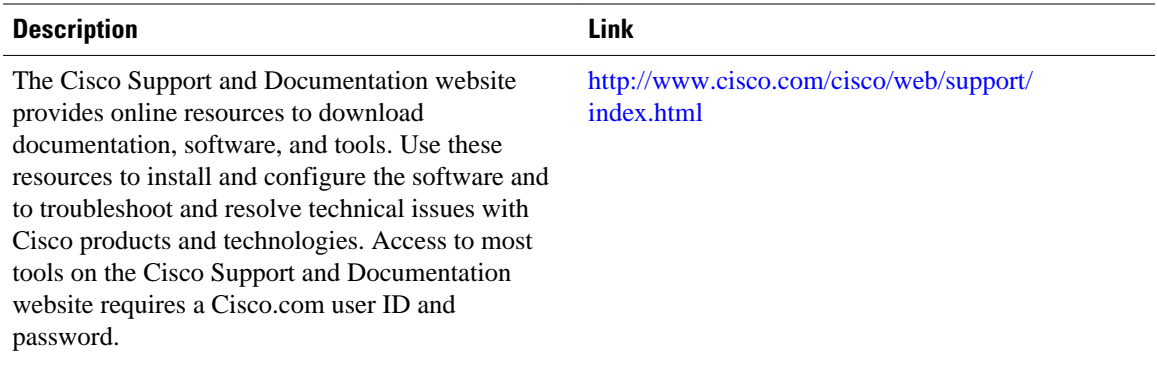

# <span id="page-23-0"></span>**Feature Information Applying QoS Features Using the MQC**

The following table provides release information about the feature or features described in this module. This table lists only the software release that introduced support for a given feature in a given software release train. Unless noted otherwise, subsequent releases of that software release train also support that feature.

Use Cisco Feature Navigator to find information about platform support and Cisco software image support. To access Cisco Feature Navigator, go to [www.cisco.com/go/cfn.](http://www.cisco.com/go/cfn) An account on Cisco.com is not required.

| <b>Feature Name</b>                                                                   | <b>Releases</b> | <b>Feature Information</b>                                                                                                    |
|---------------------------------------------------------------------------------------|-----------------|----------------------------------------------------------------------------------------------------|
| Modular QoS CLI (MQC)<br><b>Unconditional Packet Discard</b>                          | 12.2(13)T       | The Modular QoS CLI (MQC)<br><b>Unconditional Packet Discard</b><br>feature allows you to classify<br>traffic matching certain criteria<br>and then configure the system to<br>unconditionally discard any<br>packets matching that criteria.                                                 |
| Class-Based Frame Relay Discard 12.2(2)T<br>Eligible (DE)-Bit Matching and<br>Marking |                 | The Class-Based Frame Relay<br>Discard Eligible (DE)-Bit<br>Matching and Marking feature<br>enhances the MQC to support<br>Frame Relay DE bit matching and<br>marking. Packets with FR DE bit<br>set can be matched to a class and<br>the appropriate QoS feature or<br>treatment be applied. |

*Table 3 Feature Information for Applying QoS Features Using the MQC*

Cisco and the Cisco logo are trademarks or registered trademarks of Cisco and/or its affiliates in the U.S. and other countries. To view a list of Cisco trademarks, go to this URL: [www.cisco.com/go/trademarks](http://www.cisco.com/go/trademarks). Third-party trademarks mentioned are the property of their respective owners. The use of the word partner does not imply a partnership relationship between Cisco and any other company. (1110R)

Any Internet Protocol (IP) addresses and phone numbers used in this document are not intended to be actual addresses and phone numbers. Any examples, command display output, network topology diagrams, and other figures included in the document are shown for illustrative purposes only. Any use of actual IP addresses or phone numbers in illustrative content is unintentional and coincidental.